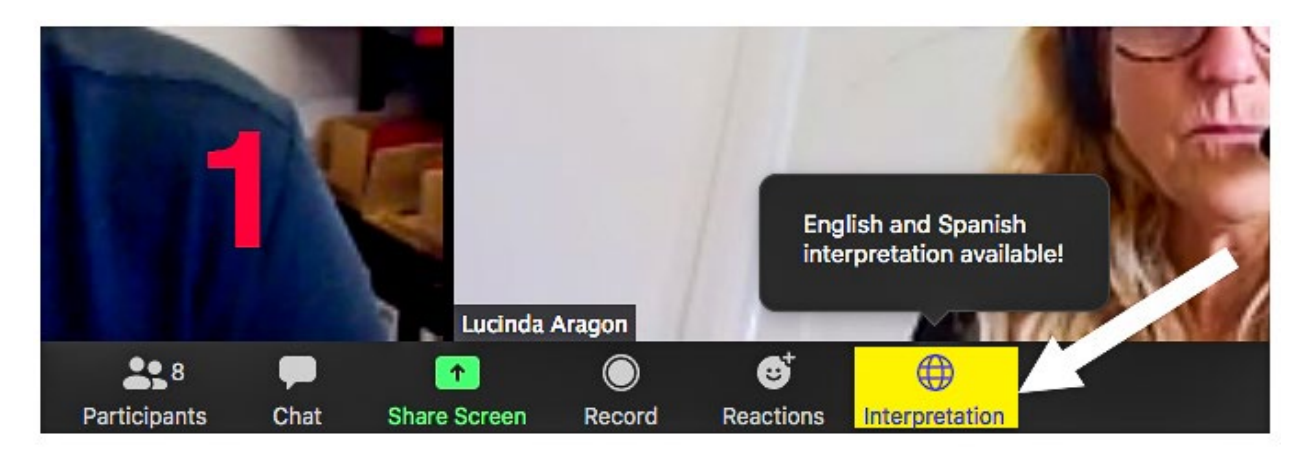

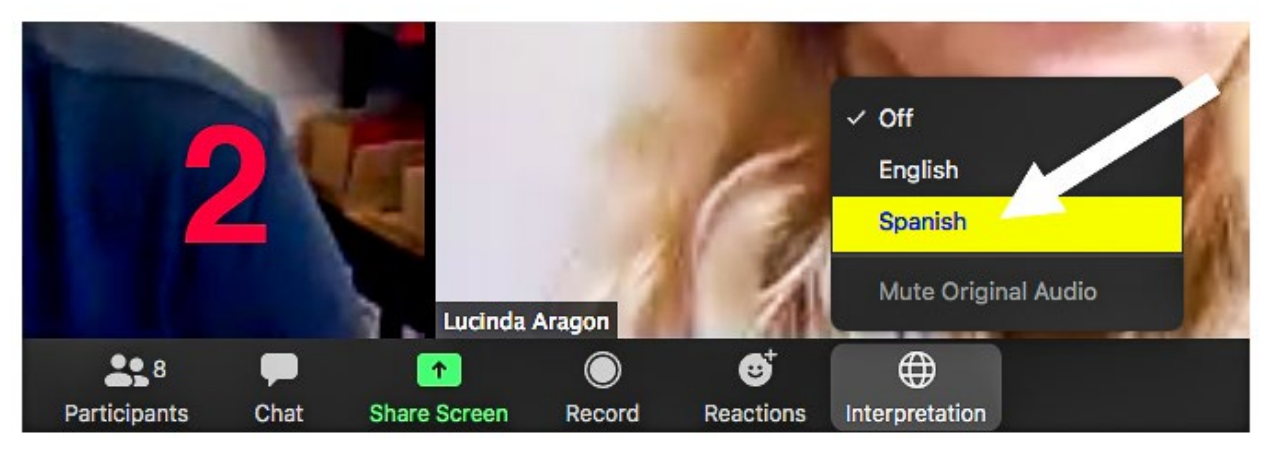

- 1. En los controles de reunión, haga clic en el globo de **Interpretación**  $\bigoplus$ .
- 2. Haga clic en el idioma que desea escuchar.
- 3. (Opcional) Para escuchar solo la interpretación, haga clic en **Silenciar audio original (Mute Original Audio)**.
- 1. In your meeting controls, click **Interpretation** .
- 2. Click the language that you would like to hear.
- 3. (Optional) To hear the interpreted language only, click **Mute Original Audio**.